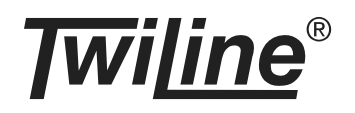

# **Messfühler Raumtemperatur xBS-MRTD-UP**

## **BESCHREIBUNG**

Der Messfühler xBS-MRTD-UP wird eingesetzt zur Temperaturregelung und –messung in Räumen. Er kann am Installationsbus oder am xBus betrieben werden.

Der Messfühler misst die Raumtemperatur im Bereich von 0°C bis 30°C. Der Sollwert wird über zwei Tasten vorgegeben und am LCD-Display angezeigt. Je nach Betriebsart kann über die dritte Taste entweder die Lüfterstellung oder die Präsenz verändert werden.

Ein komfortables, textbasiertes Menu erlaubt die Konfiguration folgender Parameter direkt auf dem LCD-Display: minimaler und maximaler Sollwert, Schrittweite des Sollwerts, Temperatureinheit °C oder °F, Temperaturoffset, Betriebsart sowie die Helligkeit der Hintergrundbeleuchtung. Das Menu kann durch Entfernen einer Steckbrücke auf dem Messfühler gesperrt werden.

Die gemessene Temperatur und die Solltemperatur werden als analoger Wert an die Zentrale übermittelt. Abhängig von der Betriebsart wird die Lüfterstellung oder die Präsenz als digitales Signal an die Zentrale gesendet.

Jeder Messfühler wird individuell adressiert. Die Adressen werden mittels 2 Drehschaltern für die 1-er und die 10-er Stelle eingestellt. Der Adressbereich umfasst die Adressen 1 bis 39 (Installationsbus) oder 1 bis 200 (xBus).

Die Busleitungen liefern die Spannungsversorgung für den Messfühler xBS-MRTD-UP.

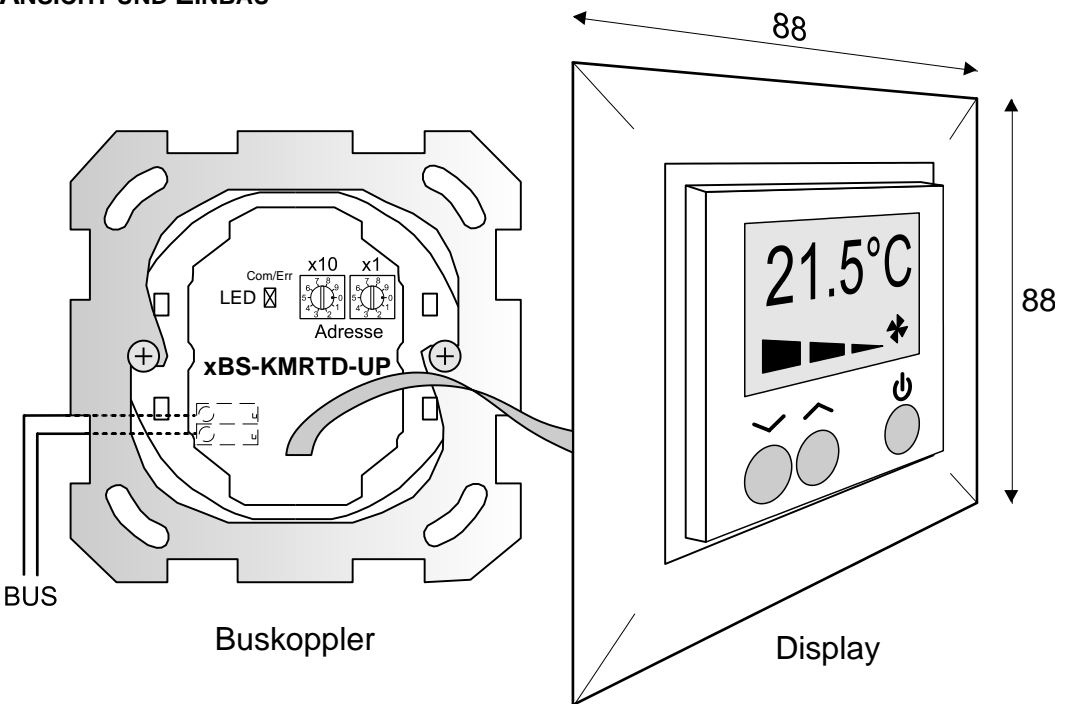

## **ANSICHT UND EINBAU**

Der Messfühler xBS-MRTD-UP setzt sich aus einem Buskoppler und dem Display zusammen.

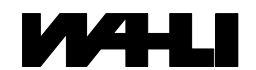

## **MONTAGEANLEITUNG**

Den Bus mit der richtigen Polarität an den Buskoppler des Messfühlers xBS-MRTD-UP anschliessen, Buskoppler in eine UP-Dose einbauen. Danach die Busadresse einstellen und das Display mittels Flachbandkabel mit dem Buskoppler verbinden. Der Nocken des roten Steckers muss dabei durch das Loch auf der Leiterplatte (Bild). Falls gewünscht den Messfühler über das Menu konfigurieren.

# **INBETRIEBNAHME / EINSTELLUNGEN**

Die Inbetriebnahme des Messfühlers beschränkt sich auf Montage, die Einstellung von Adresse und ggf. die Konfiguration über das Menu. Sobald er über den Bus mit Spannung versorgt ist, startet er folgendermassen auf:

- 1. Initialisierung (Bestimmung der Betriebsart, max. 15 s): LED blinkt kurz
- 2. Aufstarten (Anzeige Betriebsart, 3 s): LED leuchtet = xBus / LED bleibt dunkel = Installationsbus
- 3. Normalbetrieb

Die Farbe der LED auf dem Messfühler während dem Aufstarten zeigt an, für welchen Adressbereich er konfiguriert ist: **Grün= Adresse 1 ... 100** (Auslieferungszustand) / **Rot = Adresse 101 ... 200**

Die Adresse des Messfühlers wird an den beiden Drehschaltern eingestellt. Der einstellbare Adressbereich im Auslieferungszustand ist 1 bis 100 (für die Adresse 100 wird 00 eingestellt). Für die Adressen über 100 muss der Messfühlers mittels xBus - Manager mit einem Adressoffset konfiguriert werden.

# **KONFIGURATION ÜBER DAS MENU**

Das Menu zur Konfiguration kann nur aufgerufen werden, wenn die Steckbrücke (Jumper) AD 1' auf der Rückseite des Displays eingesteckt ist.

AD 1 Menu aufrufbar Menu gesperrt

Ein langer Druck auf die Taste  $\mathbf 0$  öffnet das zweistufige Menu. Innerhalb des Menus wechselt die Taste  $\mathbf 0$  auf die nächste Zeile, die Pfeiltasten ändern den Wert. Nach einem langen Druck auf die Taste  $\mathbf \Theta$  oder automatisch nach 10s ohne Tastendruck werden die Parameter gespeichert und das Menu verlassen. Alle Parameter bleiben nach einem Spannungsunterbruch erhalten.

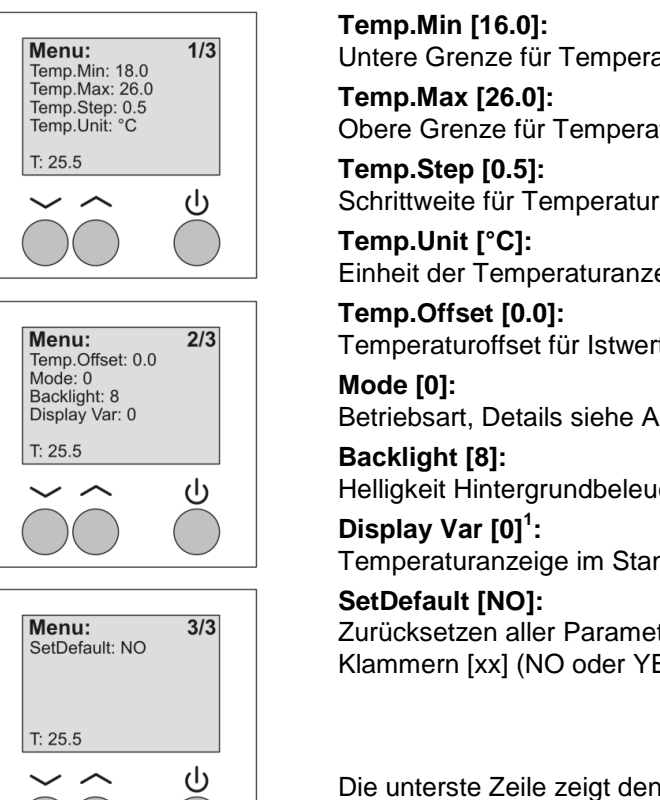

Untere Grenze für Temperatursollwert (10°C bis 30°C)

Obere Grenze für Temperatursollwert (10°C bis 30°C)

Schrittweite für Temperatursollwert (0.1°C, 0.5°C oder 1.0°C)

Einheit der Temperaturanzeige (°C oder °F)

Temperaturoffset für Istwert (-4.0°C bis +4.0°C)

Betriebsart, Details siehe Abschnitt ,Betriebsarten' (0 bis 3)

Helligkeit Hintergrundbeleuchtung (0 [Aus] bis 10 [Hell])

Temperaturanzeige im Standby ( $0 =$  Sollwert,  $1 =$  Istwert)

Zurücksetzen aller Parameter auf die Standardwerte, Siehe Werte in eckigen Klammern [xx] (NO oder YES)

Die unterste Zeile zeigt den aktuellen Istwert der Temperatur an (Offset berücksichtigt).

1 Ab Display-Firmware V1.2

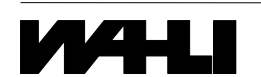

1

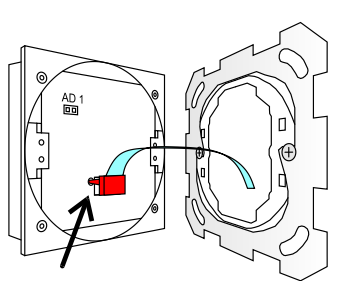

## **BETRIEBSARTEN (MODE)**

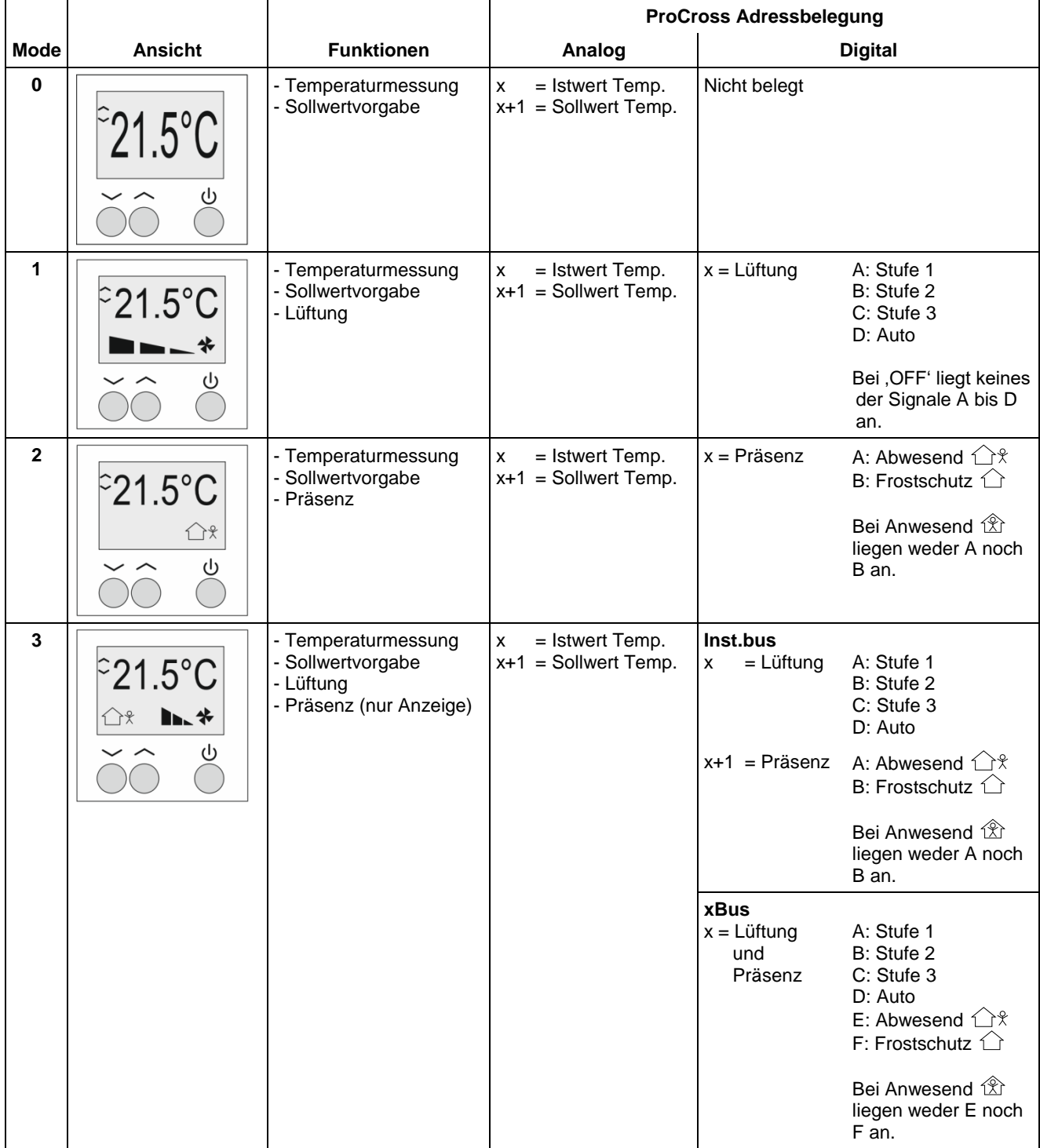

## **Hinweise:**  $x =$  eingestellte Adresse

Im Mode 3 kann die Präsenz nicht über die Tasten auf dem Messfühler bedient werden. Ist dies erforderlich, nehmen Sie bitte Kontakt mit Ihrem Verkaufsberater auf.

Beim Betrieb am Installationsbus sind die verwendeten Adressen in der BS-Tabelle einzutragen (ProCross > System-BUS Konfiguration > Bluebox).

Symbol links oben:  $\downarrow$ : Ist-Temperatur wird angezeigt,  $\circ$ : Soll-Temperatur wird angezeigt.

#### **xTool:**

Die Funktion auf dem Gerät und in der Geräteliste müssen übereinstimmen!

Kanalbelegung und Adressierung: Im xTool stehen die Informationen transparent und in Echtzeit zur Verfügung.

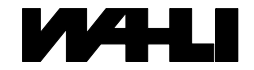

#### **ADRESSBELEGUNG**

Die Adresse des Messfühlers xBS-MRTD-UP wird an den Adressierschaltern eingestellt. Der einstellbare Adressbereich am xBus ist 1 bis 200 (00 steht für Adresse 100 bzw. 200). Am Installationsbus stehen nur die Adressen 1 bis 39 zur Verfügung. Generell gilt: Jede Adresse mit Analogwert kann nur 1x vergeben werden.

Zur Übertragung von Ist- und Sollwert werden bei ProCross jeweils 2 Adressen verwendet. Auf der eingestellten Adresse wird der Istwert übertragen, auf der Folgenden der Sollwert. Dadurch kann nur jede zweite Adresse belegt werden.

#### **ADRESSEN > 100**

Der einstellbare Adressbereich im Auslieferungszustand ist 1 bis 100 (für die Adresse 100 wird 00 eingestellt). Für die Adressen über 100 muss der Messfühler mittels xBus - Manager mit einem Adressoffset konfiguriert werden.

#### **MESSBEREICH**

Der Messfühler xBS-MRTD-UP misst die Temperatur im Bereich 0°C bis +30°C. Werte unter 0°C werden als 0°C und Werte über +30°C werden als +30°C ausgegeben.

#### **BETRIEB AM INSTALLATIONSBUS**

Auf eine Signalflanke werden zehn Telegramme mit unterschiedlichen, progressiv grösser werdenden Zeitabständen (135ms ... 40s zufallsverteilt) übertragen. Ein gleichbleibender Zustand wird alle 8 Minuten repetiert. Ein Telegramm hat immer die Länge von 33ms. Die rote LED signalisiert das Senden eines Telegramms.

#### **BETRIEB AM XBUS**

Die grüne LED signalisiert Kommunikation auf dem xBus. Die rote LED zeigt Fehler an. Eine Zustandsänderung wird sofort gesendet und zyklisch alle 10 Minuten repetiert (grüne LED blinkt nur kurz auf).

#### **FEHLERSUCHE**

Stimmt die Bus-Polarität? (LED muss beim Aufstarten blinken)

Stimmt die Bus-Spannung? (10 bis 15 VDC)

Sind Adresse und Betriebsart (Mode) richtig eingestellt? (evtl. Test mit dem TWILINE-Tester TIL, dem Diagnose-Fenster von ProX oder dem xBus-Manager)

# **TECHNISCHE DATEN**

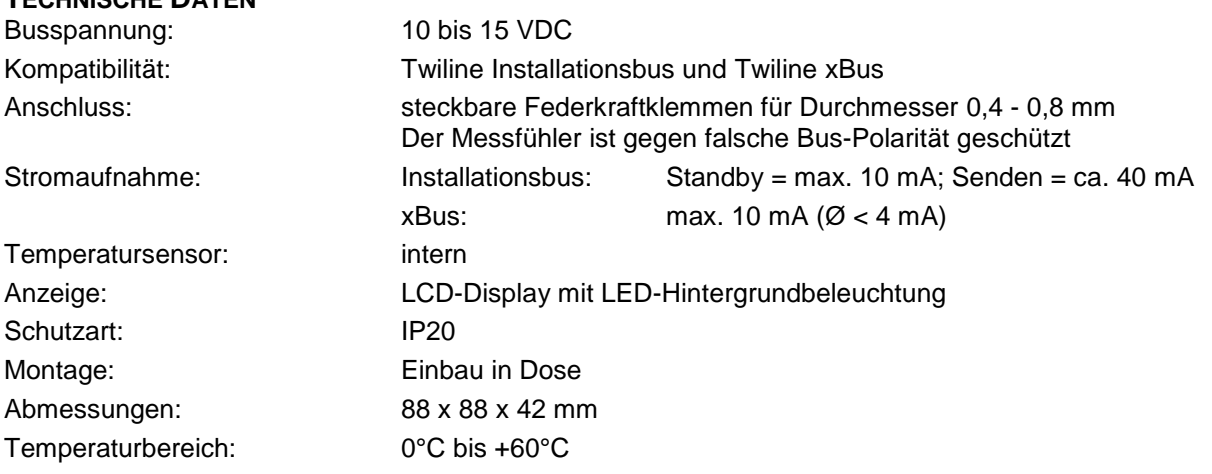

#### **BESTELLBEZEICHNUNGEN**

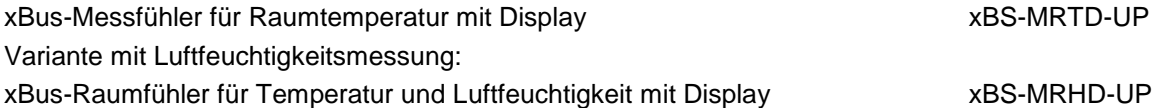

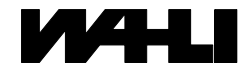